# **Installation d'une carte son cs46xx**

- Objet : Carte son cs46xx, Installation
- Niveau requis : [débutant,](http://debian-facile.org/tag:debutant?do=showtag&tag=d%C3%A9butant) [avisé](http://debian-facile.org/tag:avise?do=showtag&tag=avis%C3%A9)
- Commentaires ; PEIX Me!
- Débutant, à savoir : [Utiliser GNU/Linux en ligne de commande, tout commence là !](http://debian-facile.org/doc:systeme:commandes:le_debianiste_qui_papillonne)
- Suivi :
	- [à-tester](http://debian-facile.org/tag:a-tester?do=showtag&tag=%C3%A0-tester)
		- © Création par **B**patrickV le 24/10/2009
		- Testé par …. le ….
- Commentaires sur le forum  $C'est$  ici<sup>[1\)](#page--1-0)</sup>

Nota : Contributeurs, les **PEIX Me!** sont là pour vous aider, supprimez-les une fois le problème corrigé ou le champ rempli !

### **Introduction**

La carte son cs46xx est présente notamment dans les anciens IBM thinkpad T22. Elle est supportée par Alsa mais la version fournie par Debian n'est pas compilée pour la reconnaître car la licence n'est pas claire.

Pour réaliser ce document, je me suis fortement inspiré de la page du wiki : [emu404](http://debian-facile.org/doc:materiel:cartes-son:emu404)

Ainsi que du message du forum suivant : [Forum en anglais](http://forums.debian.net/viewtopic.php?f=7&t=33127)

## **Installation des paquets nécessaires à la compilation**

On installe tout d'abord les paquets requis pour mener à bien la compilation :

```
apt-get update && apt-get install linux-headers-$(uname -r) build-essential
libncurses5-dev libncursesw5-dev ncurses-term alsa-tools-gui xmlto gettext
```
## **Préparation des sources d'Alsa**

Il faut récupérer les paquets sources sur le FTP du projet Alsa.

• [alsa-driver-1.0.17.tar.bz2](ftp://ftp.alsa-project.org/pub/driver/alsa-driver-1.0.17.tar.bz2)

Le reste va se dérouler avec les droits administrateurs (voir commande [SU Devenir administrateur\)](http://debian-facile.org/doc:systeme:su), dans un terminal :

On se place dans le répertoire contenant l'archive (ici pour l'exemple : /home/utilisateur/Desktop ), puis on la copie dans **/usr/src/share** :

```
cd /home/utilisateur/Desktop
```

```
mv *.tar.bz2 /usr/src/share
```
On se place dans ce répertoire, on extrait le contenu de l'archive, puis on la supprime :

cd /usr/src/share

tar xjvf alsa-driver-1.0.17.tar.bz2

rm \*.tar.bz2

#### **Compilation du pilote**

Toujours avec les droits administrateurs :

cd /usr/src/alsa/alsa-driver-1.0.17/

./configure --with-cards=cs46xx --with-sequencer=yes

make && make install

#### **Activation du pilote**

Toujours avec les droits administrateurs :

Alsaconf

Et voilà, normalement votre carte est fonctionnelle ! N'oubliez pas de régler le son via votre mixer préféré ou par :

alsamixer

[1\)](#page--1-0)

N'hésitez pas à y faire part de vos remarques, succès, améliorations ou échecs !

From: <http://debian-facile.org/> - **Documentation - Wiki**

Permanent link: **<http://debian-facile.org/doc:materiel:cartes-son:cs46xx>**

Last update: **19/06/2015 18:15**

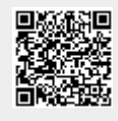